# Risoluzione dei problemi di arresto anomalo del router

## Sommario

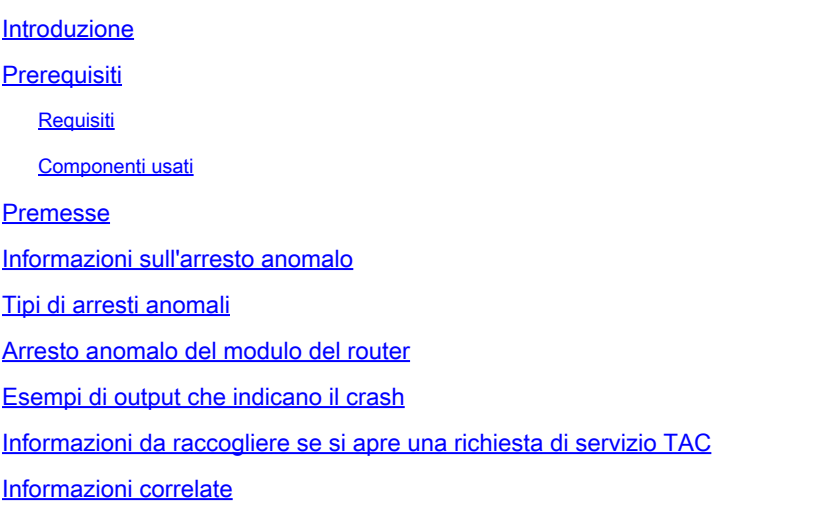

# Introduzione

In questo documento viene descritto come risolvere i problemi di blocco dei router.

# **Prerequisiti**

#### Requisiti

Nessun requisito specifico previsto per questo documento.

#### Componenti usati

Il documento può essere consultato per tutte le versioni software o hardware.

Le informazioni discusse in questo documento fanno riferimento a dispositivi usati in uno specifico ambiente di emulazione. Su tutti i dispositivi menzionati nel documento la configurazione è stata ripristinata ai valori predefiniti. Se la rete è operativa, valutare attentamente eventuali conseguenze derivanti dall'uso dei comandi.

## Premesse

Un arresto anomalo del sistema è una situazione in cui il sistema ha rilevato un errore irreversibile e si è riavviato da solo. Gli errori che causano i crash vengono in genere rilevati dall'hardware del processore, che si ramifica automaticamente in un codice speciale di gestione degli errori nel ROM monitor. Il ROM monitor identifica l'errore, stampa un messaggio, salva le informazioni

sull'errore e riavvia il sistema.

# Informazioni sull'arresto anomalo

Quando il router si blocca, è estremamente importante raccogliere quante più informazioni possibili sull'arresto anomalo prima di ricaricare o spegnere e riaccendere manualmente il router. Tutte le informazioni sull'arresto anomalo, ad eccezione di quelle memorizzate correttamente nel

crashinfo file, vengono perse dopo un ricaricamento manuale o un ciclo di alimentazione. Questi risultati forniscono alcune indicazioni e informazioni sull'incidente.

Se il dispositivo Cisco restituisce i risultati di un comando show version , show stacks show context o show tech support command, è possibile utilizzare [Cisco CLI Analyzer](https://cway.cisco.com/cli/) per visualizzare i potenziali errori e correggerli. Per utilizzare Cisco CLI Analyzer, è necessario aver eseguito l'accesso e avere JavaScript abilitato.

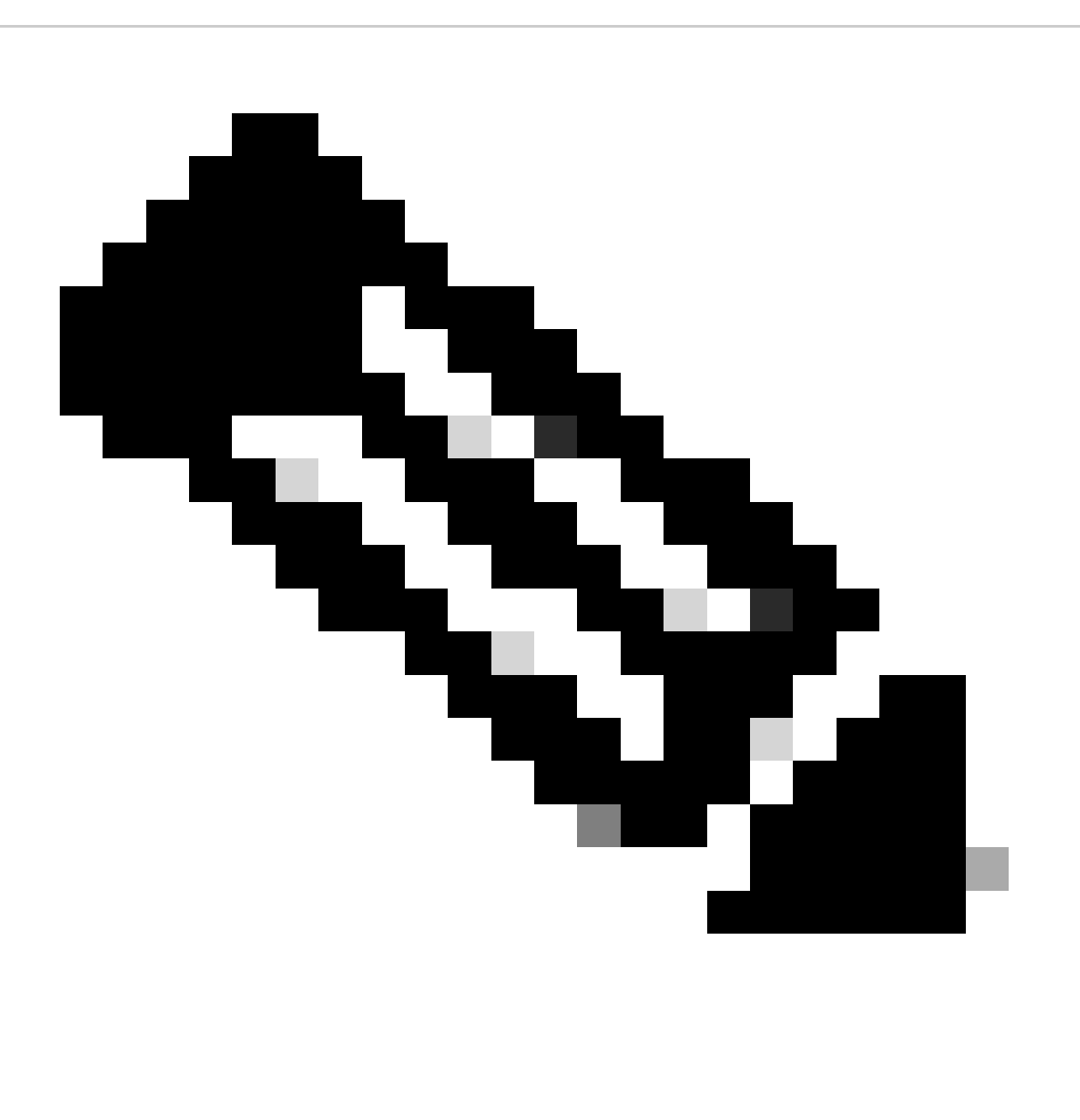

**Nota**: solo gli utenti Cisco registrati possono accedere alle informazioni e agli strumenti Cisco interni.

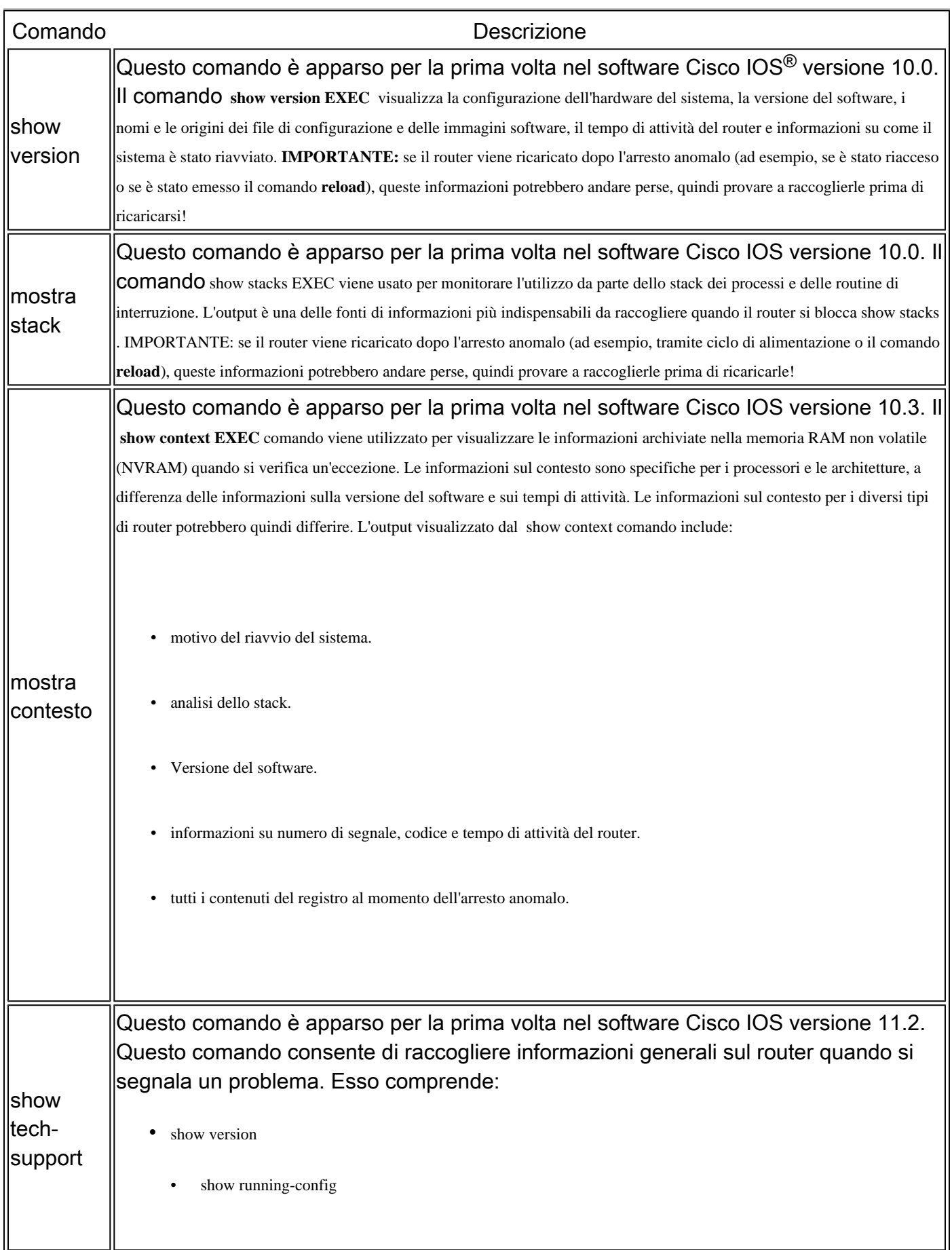

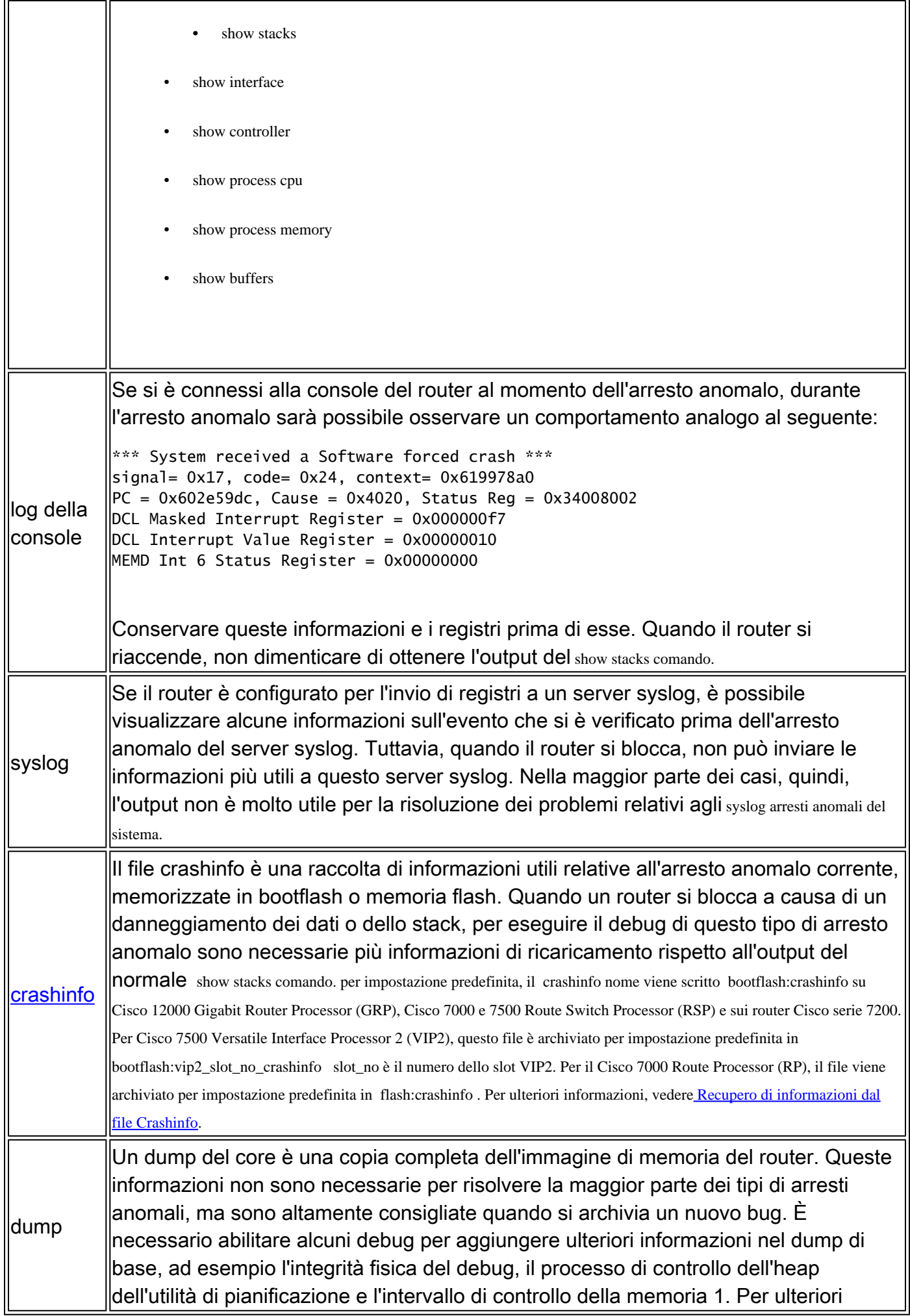

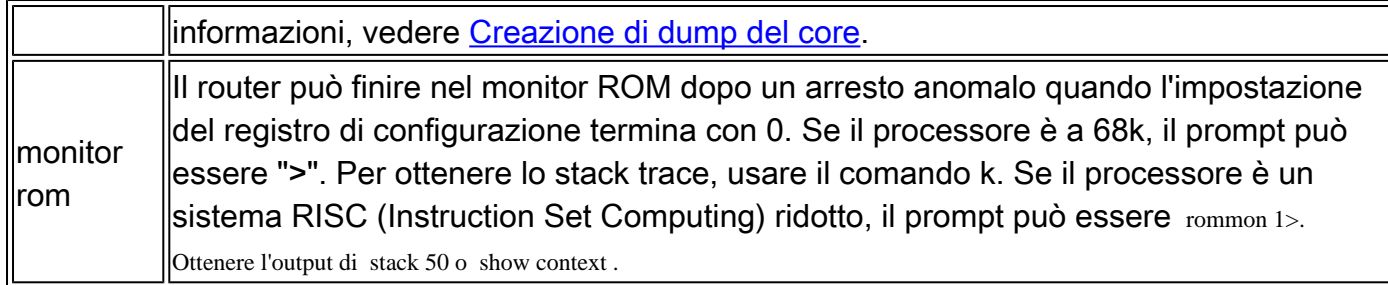

Tipi di arresti anomali

•

•

I comandi show versionand show stacks forniscono un output che fornisce un'indicazione del tipo di arresto anomalo che si è verificato, ad esempio errore del bus o arresto anomalo forzato del software. È inoltre possibile ottenere informazioni sul tipo di arresto anomalo dai comandi crashinfo e show context. In alcune versioni più recenti del software Cisco IOS, i motivi dell'arresto anomalo non sono indicati chiaramente (ad esempio, è possibile vedere **Signal** = x dove x è un numero). Per ulteriori informazioni, fare riferimento a [Versatile Interface Processor Crash](https://www.cisco.com/c/en/us/support/docs/interfaces-modules/versatile-interface-processors/15104-vipcodes.html) [Reason Codes](https://www.cisco.com/c/en/us/support/docs/interfaces-modules/versatile-interface-processors/15104-vipcodes.html) (Codici di motivo dell'arresto anomalo del processore di interfaccia versatile). Ad esempio, **Signal = 23** si traduce in un crash forzato del software. Utilizzare questi collegamenti per risolvere il tipo specifico di arresto anomalo del router:

[Eccezione violazione segmentazione](https://www.cisco.com/c/en/us/support/docs/routers/7500-series-routers/15069-crashes-segv.html)

[Arresti anomali forzati dal software](https://www.cisco.com/c/en/us/support/docs/routers/7500-series-routers/26145-crashes-swforced-troubleshoot.html)

[Vedere Errori di parità della memoria del processore \(PMPE, Processor Memory Parity Errors\)](https://www.cisco.com/c/en/us/support/docs/routers/7200-series-routers/6345-crashes-pmpe.html) per i seguenti problemi:

- [Errore di parità memoria processore](https://www.cisco.com/c/en/us/support/docs/routers/7200-series-routers/6345-crashes-pmpe.html)
- [Errore di parità della memoria condivisa](https://www.cisco.com/c/en/us/support/docs/routers/7200-series-routers/6345-crashes-pmpe.html)

Per [informazioni](https://www.cisco.com/c/en/us/support/docs/routers/7500-series-routers/9233-crashes-abort-tracetrap.html) su questi problemi, vedere [Le cause del riavvio di un router tramite i comandi Abort o Trace Trap:](https://www.cisco.com/c/en/us/support/docs/routers/7500-series-routers/9233-crashes-abort-tracetrap.html)

- [Interrompi](https://www.cisco.com/c/en/us/support/docs/routers/7500-series-routers/9233-crashes-abort-tracetrap.html)
- [Traccia trap](https://www.cisco.com/c/en/us/support/docs/routers/7500-series-routers/9233-crashes-abort-tracetrap.html)

Per informazioni su questi problemi, vedere [Tipi meno comuni di arresti anomali del sistema](https://www.cisco.com/c/en/us/support/docs/ios-nx-os-software/ios-software-releases-121-mainline/7957-crashes-lesscommon.html):

[Errore indirizzo](https://www.cisco.com/c/en/us/support/docs/ios-nx-os-software/ios-software-releases-121-mainline/7957-crashes-lesscommon.html) 

•

•

- [Eccezione errore cache](https://www.cisco.com/c/en/us/support/docs/ios-nx-os-software/ios-software-releases-121-mainline/7957-crashes-lesscommon.html)
- Errore Livello  $\langle x \rangle$
- [Errore di formattazione](https://www.cisco.com/c/en/us/support/docs/ios-nx-os-software/ios-software-releases-121-mainline/7957-crashes-lesscommon.html)
- [Istruzione non valida](https://www.cisco.com/c/en/us/support/docs/ios-nx-os-software/ios-software-releases-121-mainline/7957-crashes-lesscommon.html)
- [Eccezione Opcode non valida](https://www.cisco.com/c/en/us/support/docs/ios-nx-os-software/ios-software-releases-121-mainline/7957-crashes-lesscommon.html)
- [Errore di salto a zero](https://www.cisco.com/c/en/us/support/docs/ios-nx-os-software/ios-software-releases-121-mainline/7957-crashes-lesscommon.html)
- [Trap emulatore di linea](https://www.cisco.com/c/en/us/support/docs/ios-nx-os-software/ios-software-releases-121-mainline/7957-crashes-lesscommon.html)
- [Acceso](https://www.cisco.com/c/en/us/support/docs/ios-nx-os-software/ios-software-releases-121-mainline/7957-crashes-lesscommon.html)
- [Eccezione riservata](https://www.cisco.com/c/en/us/support/docs/ios-nx-os-software/ios-software-releases-121-mainline/7957-crashes-lesscommon.html)
- [Riavviato per errore](https://www.cisco.com/c/en/us/support/docs/ios-nx-os-software/ios-software-releases-121-mainline/7957-crashes-lesscommon.html)
- [SIGTRAP](https://www.cisco.com/c/en/us/support/docs/ios-nx-os-software/ios-software-releases-121-mainline/7957-crashes-lesscommon.html)
- [Interruzione hardware imprevista](https://www.cisco.com/c/en/us/support/docs/ios-nx-os-software/ios-software-releases-121-mainline/7957-crashes-lesscommon.html)
- [Trap non definita](https://www.cisco.com/c/en/us/support/docs/ios-nx-os-software/ios-software-releases-121-mainline/7957-crashes-lesscommon.html)

[Errore sconosciuto](https://www.cisco.com/c/en/us/support/docs/ios-nx-os-software/ios-software-releases-121-mainline/7957-crashes-lesscommon.html)

•

•

•

•

[Causa di ricaricamento sconosciuta](https://www.cisco.com/c/en/us/support/docs/ios-nx-os-software/ios-software-releases-121-mainline/7957-crashes-lesscommon.html)

[Timeout watchdog](https://www.cisco.com/c/en/us/support/docs/ios-nx-os-software/ios-software-releases-121-mainline/7957-crashes-lesscommon.html)

[Interruzione errore bus di scrittura](https://www.cisco.com/c/en/us/support/docs/ios-nx-os-software/ios-software-releases-121-mainline/7957-crashes-lesscommon.html)

Arresto anomalo del modulo del router

•

•

A volte, viene bloccato solo un modulo del router specifico e non il router stesso. Di seguito sono riportati alcuni documenti che descrivono come risolvere i problemi di arresto anomalo di alcuni moduli router:

[Risoluzione dei problemi di arresto anomalo del Versatile Interface Processor \(VIP\)](https://www.cisco.com/c/en/us/support/docs/interfaces-modules/gigabit-ethernet-interface-processors/12811-vip-crash.html)

[Risoluzione dei problemi di arresto anomalo del sistema SAR su PA-A3](https://www.cisco.com/c/en/us/support/docs/interfaces-modules/atm-port-adapter/10501-sarcrashes.html)

[Risoluzione dei problemi di arresto anomalo delle schede di linea su Cisco serie GSR1200](https://www.cisco.com/c/en/us/support/docs/routers/12000-series-routers/12770-gsrlccrash.html)

Esempi di output che indicano il crash

<#root>

•

Router#

**show version**

Cisco Internetwork Operating System Software Cisco IOS (tm) RSP Software (RSP-PV-M), Version 12.0(10.6)ST, EARLY DEPLOYMENT MAINTENANCE INTERIM SOFTWARE Copyright (c) 1986-2000 by cisco Systems, Inc. Compiled Fri 23-Jun-00 16:02 by richv Image text-base: 0x60010908, data-base: 0x60D96000 ROM: System Bootstrap, Version 12.0(19990806:174725), DEVELOPMENT SOFTWARE BOOTFLASH: RSP Software (RSP-BOOT-M), Version 12.0(9)S, EARLY DEPLOYMENT RELEASE SOFTWARE (fc1) Router uptime is 20 hours, 56 minutes System returned to ROM by error - a Software forced crash, PC 0x60287EE8 System image file is "slot0:rsp-pv-mz.120-10.6.ST" cisco RSP8 (R7000) processor with 131072K/8216K bytes of memory. R7000 CPU at 250Mhz, Implementation 39, Rev 1.0, 256KB L2, 2048KB L3 Cache Last reset from power-on G.703/E1 software, Version 1.0. G.703/JT2 software, Version 1.0. X.25 software, Version 3.0.0. Chassis Interface. 1 EIP controller (6 Ethernet). 1 VIP2 R5K controller (1 FastEthernet)(2 HSSI). 6 Ethernet/IEEE 802.3 interface(s) 1 FastEthernet/IEEE 802.3 interface(s) 2 HSSI network interface(s) 2043K bytes of non-volatile configuration memory. 20480K bytes of Flash PCMCIA card at slot 0 (Sector size 128K). 16384K bytes of Flash internal SIMM (Sector size 256K). No slave installed in slot 7. Configuration register is 0x2102

Router#

**show stacks**

Minimum process stacks: Free/Size Name 5188/6000 CEF Reloader 9620/12000 Init 5296/6000 RADIUS INITCONFIG 5724/6000 MDFS Reload 2460/3000 RSP memory size check 8176/9000 DHCP Client Interrupt level stacks: Level Called Unused/Size Name 1 163 8504/9000 Network Interrupt 2 14641 8172/9000 Network Status Interrupt 3 0 9000/9000 OIR interrupt 4 0 9000/9000 PCMCIA Interrupt 5 5849 8600/9000 Console Uart 6 0 9000/9000 Error Interrupt 7 396230 8604/9000 NMI Interrupt Handler System was restarted by error - a Software forced crash, PC 0x602DE884 at 05:07:31 UTC Thu Sep 16 1999 RSP Software (RSP-JSV-M), Version 12.0(7)T, RELEASE SOFTWARE (fc2) Compiled Mon 06-Dec-99 19:40 by phanguye Image text-base: 0x60010908, database: 0x61356000 Stack trace from system failure: FP: 0x61F73C30, RA: 0x602DE884 FP: 0x61F73C30, RA: 0x6030D29C FP: 0x61F73D88, RA: 0x6025E96C FP: 0x61F73DD0, RA: 0x6026A954 FP: 0x61F73E30, RA: 0x602B94BC FP: 0x61F73E48, RA: 0x602B94A8

Quando un crashinfo è disponibile in bootflash, queste informazioni vengono visualizzate alla fine del show stacks comando:

<#root>

\*\*\*\*\*\*\*\*\*\*\*\*\*\*\*\*\*\*\*\*\*\*\*\*\*\*\*\*\*\*\*\*\*\*\*\*\*\*\*\*\*\*\*\*\*\*\*\*\*\*\* \*\*\*\*\*\*\* Information of Last System Crash \*\*\*\*\*\*\*\*\*\* \*\*\*\*\*\*\*\*\*\*\*\*\*\*\*\*\*\*\*\*\*\*\*\*\*\*\*\*\*\*\*\*\*\*\*\*\*\*\*\*\*\*\*\*\*\*\*\*\*\*\*

Using bootflash:crashinfo\_20000323-061850. 2000 CMD: 'sh int fas' 03:23:41 UTC Thu Mar 2 2000

CMD: 'sh int fastEthernet 6/0/0' 03:23:44 UTC Thu Mar 2 2000 CMD: 'conf t' 03:23:56 UTC Thu Mar 2 2000 CMD: 'no ip cef di' 03:23:58 UTC Thu Mar 2 2000 CMD: 'no ip cef distributed ' 03:23:58 UTC Thu Mar 2 2000 ... Router# **show context** System was restarted by error - a Software forced crash, PC 0x602DE884 at 05:07:31 UTC Thu Sep 16 1999 RSP Software (RSP-JSV-M), Version 12.0(7)T, RELEASE SOFTWARE (fc2) Compiled Mon 06-DEC-99 19:40 by phanguye Image text-base: 0x60010908, database: 0x61356000 Stack trace from system failure: FP: 0x61F73C30, RA: 0x602DE884 FP: 0x61F73C30, RA: 0x6030D29C FP: 0x61F73D88, RA: 0x6025E96C FP: 0x61F73DD0, RA: 0x6026A954 FP: 0x61F73E30, RA: 0x602B94BC FP: 0x61F73E48, RA: 0x602B94A8 Fault History Buffer: RSP Software (RSP-JSV-M), Version 12.0(7)T, RELEASE SOFTWARE (fc2) Compiled Mon 06-DEC-99 19:40 by phanguye Signal =  $23$ , Code =  $0x24$ , Uptime  $3w0d$ \$0 : 00000000, AT : 619A0000, v0 : 61990000, v1 : 00000032 a0 : 6026A114, a1 : 61A309A4, a2 : 00000000, a3 : 00000000 t0 : 61F6CD80, t1 : 8000FD88, t2 : 34008700, t3 : FFFF00FF t4 : 00000083, t5 : 3E840024, t6 : 00000000, t7 : 00000000 s0 : 0000003C, s1 : 00000036, s2 : 00000000, s3 : 61F73C48 s4 : 00000000, s5 : 61993A10, s6 : 61982D00, s7 : 61820000 t8 : 0000327A, t9 : 00000000, k0 : 61E48C4C, k1 : 602E7748 gp : 6186F3A0, sp : 61F73C30, s8 : 00000000, ra : 6030D29C EPC : 602DE884, SREG : 3400E703, Cause : 00000024 Error EPC : BFC00000, BadVaddr : 40231FFE

Informazioni da raccogliere se si apre una richiesta di servizio TAC

Se dopo aver completato le procedure di risoluzione dei problemi si desidera ricevere assistenza e si desidera aprire una richiesta di assistenza con Cisco TAC, includere queste informazioni per risolvere un arresto anomalo del router:

• La risoluzione dei problemi è stata eseguita prima dell'apertura della richiesta di assistenza.

- show technical-support (se possibile, in modalità abilitazione).
- show log acquisizioni dell'output o della console, se disponibili.
- [file crashinfo](https://www.cisco.com/site/us/en/index.html) (se presente e non già incluso nell'show technical-support output).
- **mostra** output **regione** (se non già incluso nell'show technical-support output).

Allegare i dati raccolti alla richiesta di assistenza in formato testo normale non compresso (txt). Se non è possibile accedere allo strumento di richiesta di servizio, è possibile allegare le informazioni pertinenti alla richiesta di servizio inviandola a attach@cisco.com con il numero della richiesta in oggetto.

Nota: non ricaricare o spegnere e riaccendere manualmente il router prima di aver raccolto le informazioni, a meno che non sia necessario per risolvere un arresto anomalo del router. Ciò può causare la perdita di informazioni importanti necessarie per determinare la causa principale del problema.

Informazioni correlate

• **[Supporto tecnico Cisco e download](https://www.cisco.com/c/en/us/support/index.html?referring_site=bodynav)**

#### Informazioni su questa traduzione

Cisco ha tradotto questo documento utilizzando una combinazione di tecnologie automatiche e umane per offrire ai nostri utenti in tutto il mondo contenuti di supporto nella propria lingua. Si noti che anche la migliore traduzione automatica non sarà mai accurata come quella fornita da un traduttore professionista. Cisco Systems, Inc. non si assume alcuna responsabilità per l'accuratezza di queste traduzioni e consiglia di consultare sempre il documento originale in inglese (disponibile al link fornito).